## インターネット出願 入力用シート (東海大学付属浦安高等学校)

◎インターネットで出願をする前に、入試に関する入力事項を下記に記入してください。 ◎このシートへの記入が終わりましたら、中学校の先生に必ず確認をしていただいてください。 ◎中学校の先生が皆さんの入力シートを点検する前に、インターネット出願の入力操作は行わないでください。 ◎推薦ABCの区分に出願するためには、本校から中学校の先生にお渡ししてある推薦書が必要です。 ◎受験料の支払い完了後は、入試区分を変更することはできませんので注意をしてください。

$$
\begin{array}{|c|c|c|c|}\n \hline \begin{array}{c}\n \ast & \ast \\
\ast & \ast \\
\end{array}\n \end{array}
$$

(1)試験区分

●前期選抜入学試験

※出願する区分に入力する選択項目に〇印を付けてください。

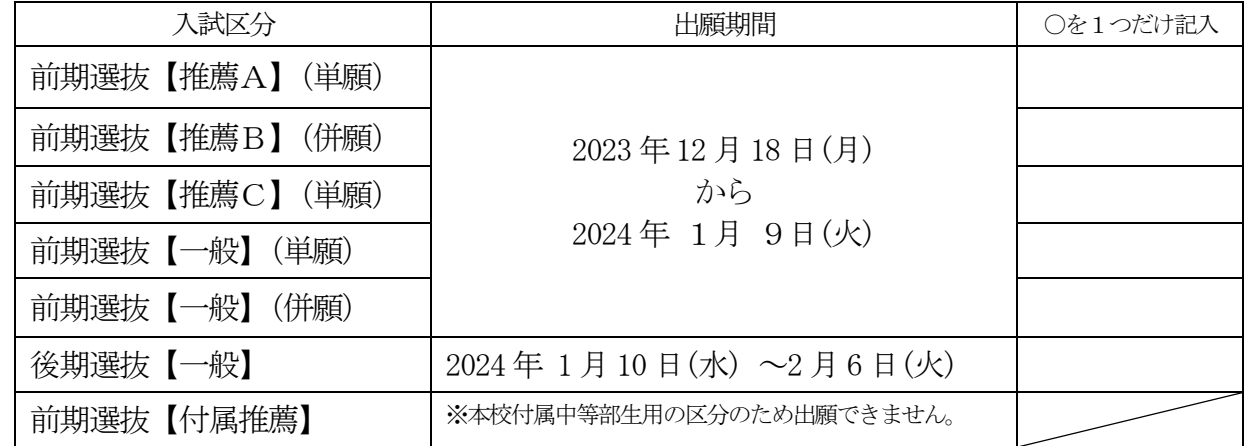

(2)試験日

●前期選抜入学試験

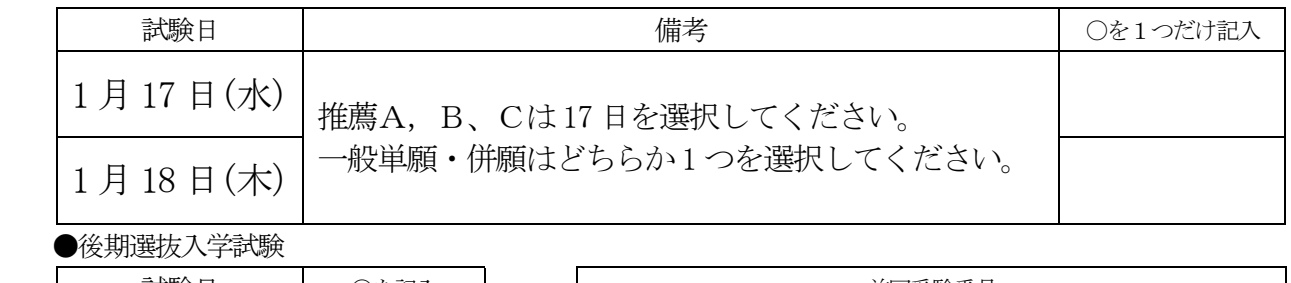

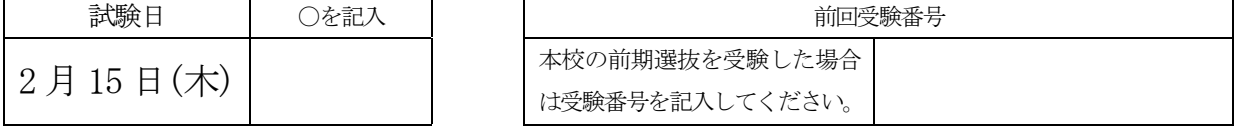

(3) 支払い方法 ※どれか一つに○をつけてください。

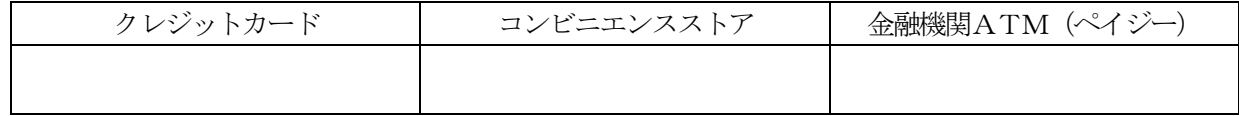

<中学校の先生方へ>

インターネット出願に際して正確を期すため、志願者には入力用シートを事前に作成していただいております。 お忙しい中、お手数をおかけしますがシートの内容を確認いただくとともに、本校出願について、ご理解お願 いいたします。

インターネット出願では出願手続きが完了してしまいますと、出願区分・受験日などを含めたすべての項目で 訂正ができなくなります。出願手続きにミスがないように以下のような手順で中学校の先生に確認を受けてから インターネット出願の手続きを行ってください。

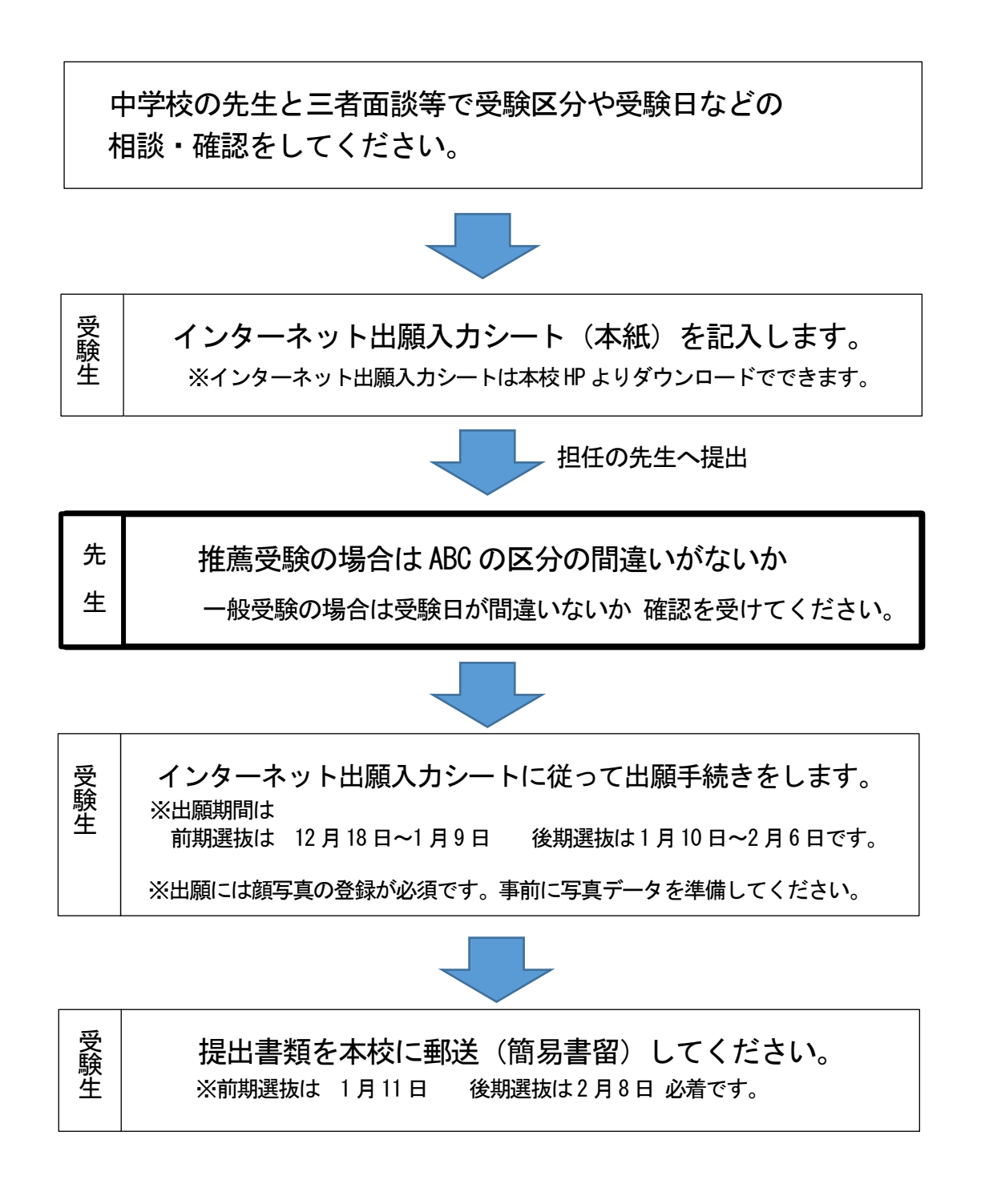

写真アップロードの顔写真データについて

・正面を向いたご本人の顔がはっきり確認見えるもの(顔に影がないもの)

・ご本人のみが写っているもの ・JPEG 形式、または PNG 形式の画像データ

・推奨の画像サイズは横幅が「450 ピクセル」、縦幅が「600 ピクセル」で、横と縦の比率が「3:4」の割合

・低画質ではないもの(横幅が「250 ピクセル」以上、縦幅が「250 ピクセル」以上のもの)

・アップロードできるデータのファイルサイズは 3MB までの画像ファイル